# **Turnitin bei Seminar- & Hausarbeiten in Moodle verwenden**

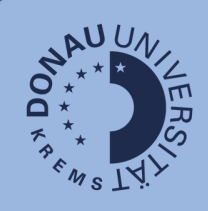

Mit der Plagiatssoftware Turnitin können auch Plagiatsberichte von Seminar- und Hausarbeiten erstellt werden, die im Rahmen einer Moodle-Aufgabe abgegeben werden. Das ist beispielsweise sinnvoll, wenn gegenseitiges Abschreiben oder das Kopieren von Texten aus anderen Quellen (z.B.: aus dem Internet) verhindert werden soll. Turnitin kann auch im Übungskontext, z.B.: bei wissenschaftlichem Arbeiten eingesetzt werden.

## **Vorbereitung:**

Fügen Sie eine Aufgabe zum Moodle-Kurs hinzu und treffen Sie die Einstellungen (Namen, Beschreibung, Bewertung, Fälligkeitsdatum, …). Dazu finden Sie hier eine Anleitung: Moodle - Infoportal Lehre - UWK Confluence [\(donau-uni.ac.at\)](https://wiki.donau-uni.ac.at/display/infoportal/Moodle?preview=%2F133862832%2F133862851%2FMoodle+Kursraumgestaltung.pdf)

## **Turnitin-Einstellungen für Seminar- & Hausarbeiten**

#### **Schritt 1: Aktivieren Sie Turnitin vor der ersten Abgabe.**

#### Einstellungen für das Turnitin-Plugin zur Plagiarismuserkennung

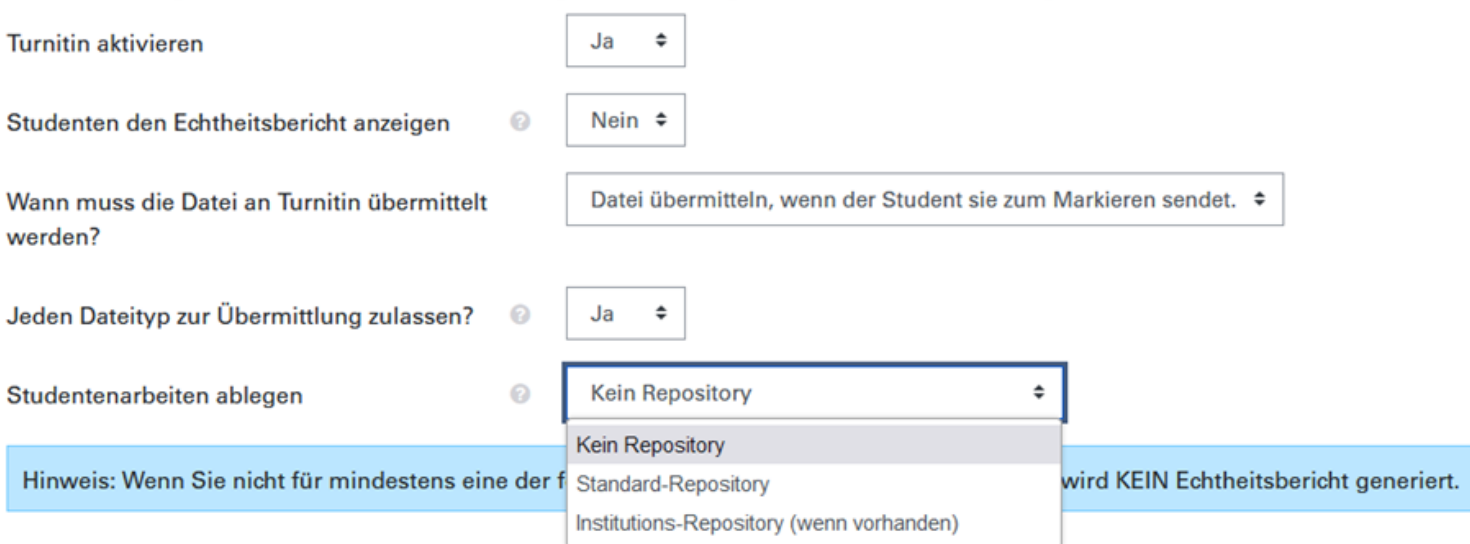

# **Turnitin bei Seminar- & Hausarbeiten in Moodle verwenden**

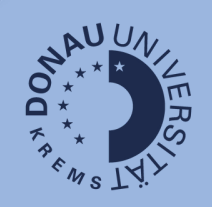

### **Schritt 2: Legen Sie die Geschwindigkeit beim Erstellen des Berichts fest.**

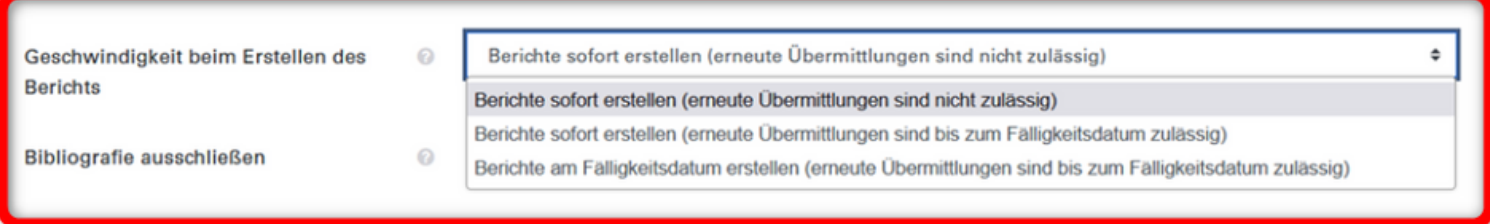

- Berichte sofort erstellen (erneute Übermittlungen sind nicht zulässig): Der Echtheitsbericht wird sofort nach der Abgabe erstellt. Eine erneute Prüfung ist nicht vorgesehen.
- Berichte sofort erstellen (erneute Übermittlungen sind bis zum Fälligkeitsdatum zulässig): Alle Abgaben werden sofort geprüft und können bis zum Fälligkeitsdatum erneut übermittelt werden. Der Plagiatsbericht wird bei der Neueinreichung überschrieben.
- Berichte am Fälligkeitsdatum erstellen (erneute Übermittlungen sind bis zum Fälligkeitsdatum zulässig): Alle Arbeiten, die bis zum Fälligkeitsdatum hochgeladen wurden, werden miteinander verglichen. Die Überprüfung erfolgt am Fälligkeitsdatum der Aufgabe. Abgaben, die zu spät oder sehr knapp vor dem Fälligkeitsdatum hochgeladen werden, werden nicht berücksichtigt.

#### **Schritt 3: Speichern Sie die Einstellungen mit dem Button "Speichern und anzeigen".**

Speichern und zum Kurs

Speichern und anzeigen

Abbrechen

### **Hinweise:**

- Der Echtheitsbericht sollte Studierenden nur in Ausnahmefällen angezeigt werden, z.B.: wenn es Teil einer Übung ist.
- Aktivieren Sie Turnitin unbedingt bevor die erste Abgabe erfolgt. Eine nachträgliche Aktivierung ist nicht möglich.
- Nachträgliche Änderungen in den Einstellungen werden nicht immer von der Turnitin-Plattform übernommen und sollten daher vermieden werden.

Detaillierte Informationen erhalten Sie im Turnitin-Handbuch:

<https://wiki.donau-uni.ac.at/display/infowiki/Plagiatssoftware+Turnitin>